## ファイルについて

パソコンの中身は ハードとソフトにわかれ 三層になっている その2階と3階がソフトで全てファイルとして ハードディスクに入っている

1. ハードディスク

パソコンに付いている記憶して保存しておくところ

ハードディスクは記憶保存する場所を分けることが出来る(領域確保(パーテーション)) 分けたところをドライブという

DOS/V用パソコンは Cドライブから始まる(マイコンピュータで確認できる)

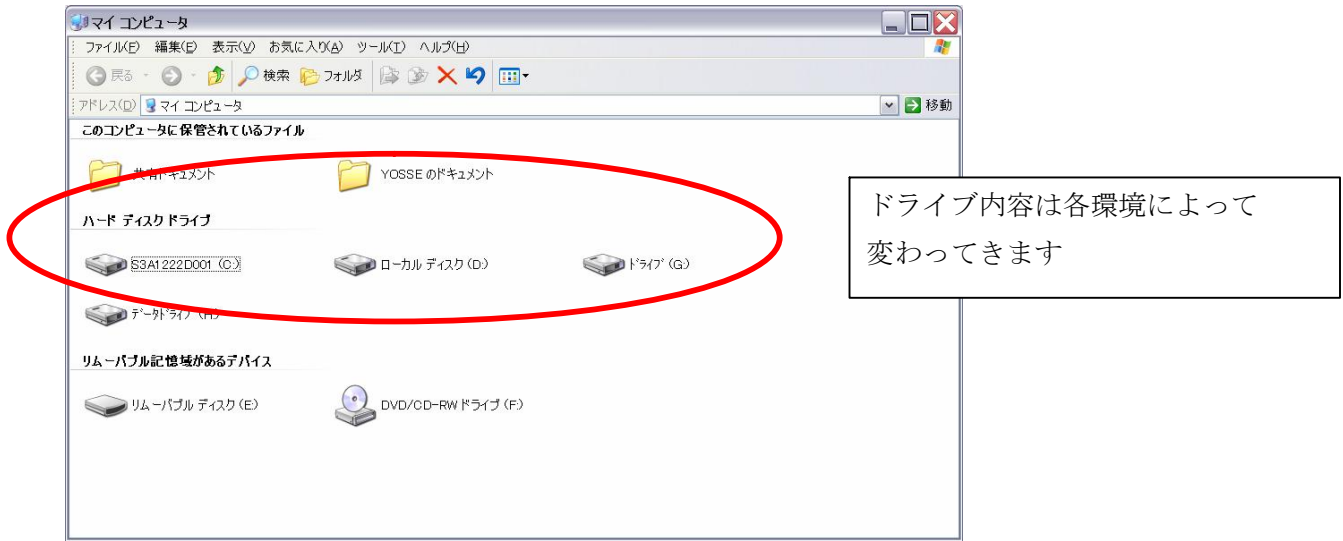

このハードディスクの中身は基本的には全てファイルで、後で書き込んだものである。<br>ファイルの内容は、パソコン全体の3層の内2階(OS)3階(アプリケーションソフト)である そして保存される場所は、ソフトによって一応分かれている。

下記の通り、ツリー表示で表示される(マイコンピュータのCドライブをダブルクリック)

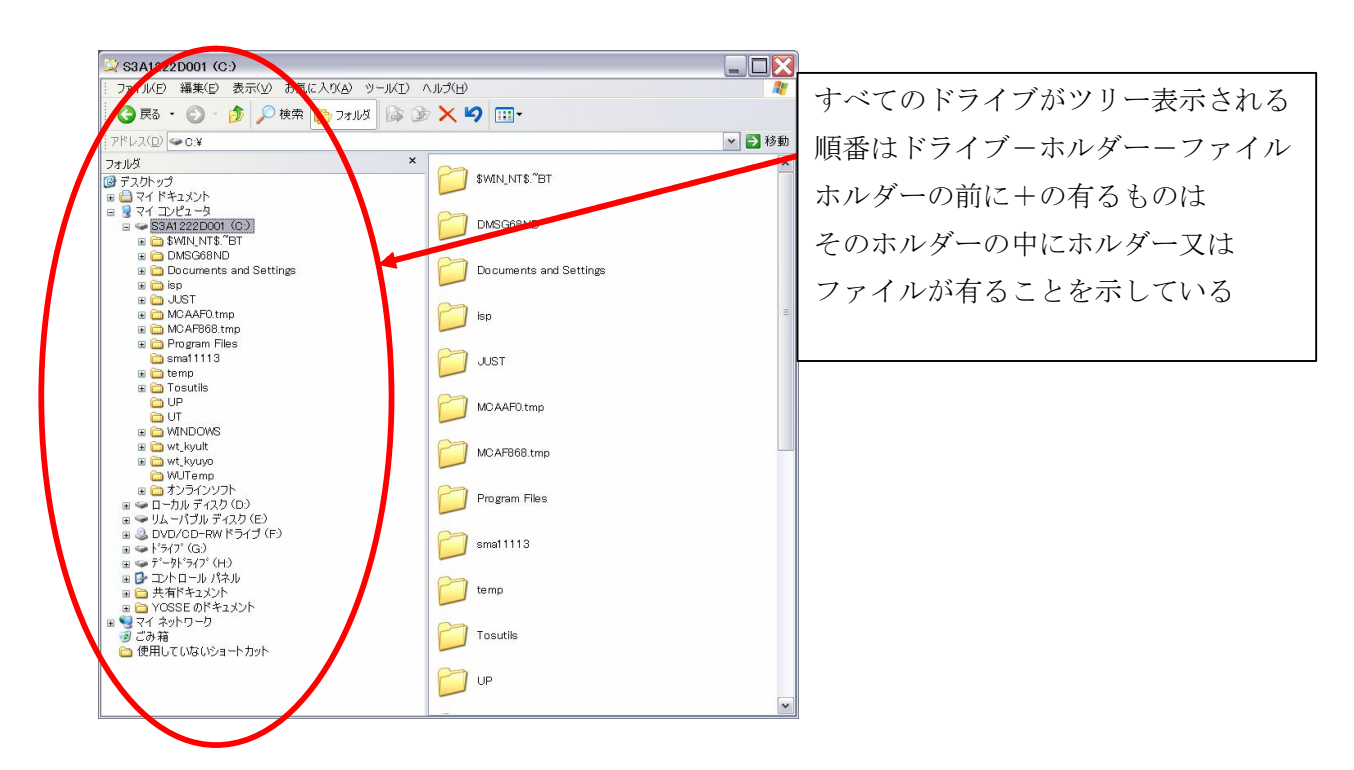

## 2.ファイルの詳細

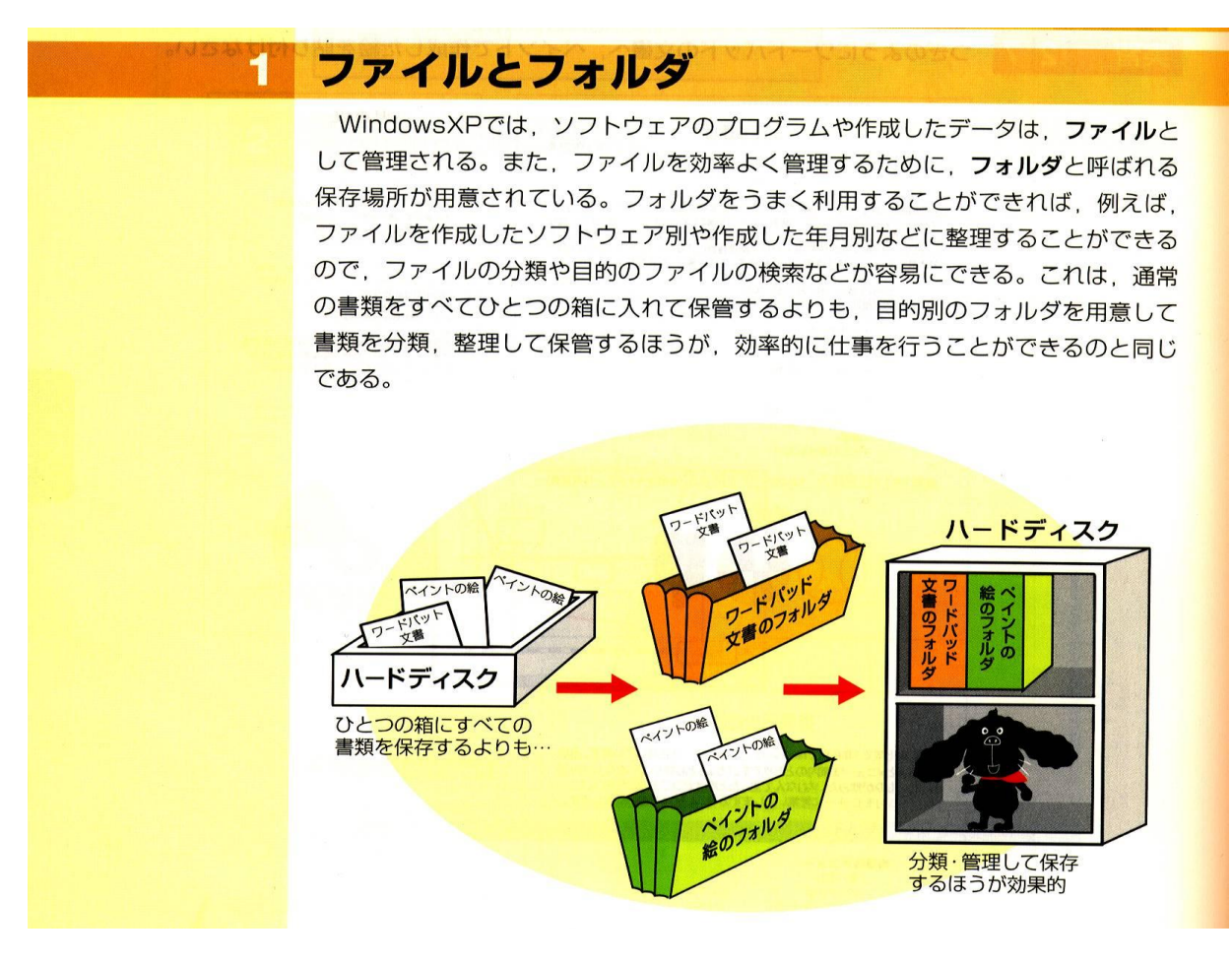

3. ハードディスク内部の順序

ドライブ―――フォルダー ―――― サブフォルダー ―――― ファイル ファイル

フォルダーの中には サブフォルダー、ファイルをいれることが可能ですが ファイルの中にはフォルダー、ファイルは入れられない

ファイルは全てある基準に従って名前が付けられたいる

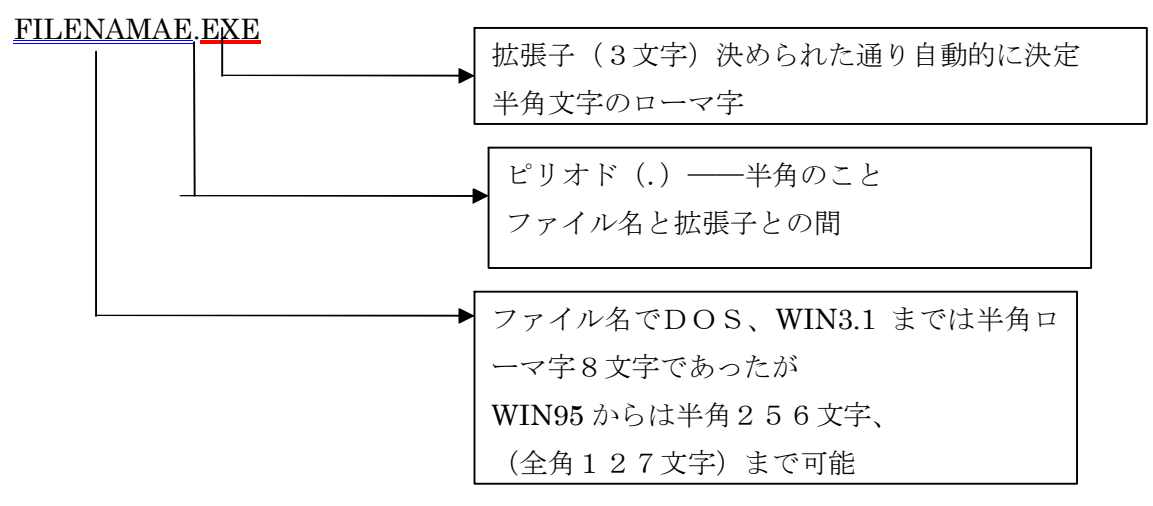

ファイル名は日本語を使ってもよいが、半角ローマ字を使った方がスムースに動くし 連続したファイル名等を使うのになにかと便利である。

## 4.ファイルの種類

ファイルは OS、& アプリケーションがインストール時に記憶されたプログラムファイルと 我々が、アプリケーション等で作ったり、取り込んだデータファイルがある。 これらは、全て、拡張子といわれる3文字のローマ字により種別されている 拡張子には

おもなソフトウェアで作成されたファイルの拡張子はつぎのとおりである。

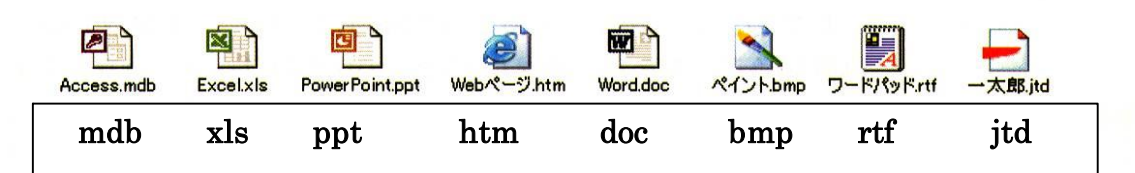

なお、同一のソフトウェアで作成されたファイルは同一の名前を付けることがで きない。ただし、同一のソフトウェアであってもバージョンによって拡張子が異な る場合は、同一の名前を付けることができる。また、拡張子が表示されているとき にファイル名を変更する場合は、拡張子は正確に入力する。拡張子が正確でないと OSやソフトウェアがファイルの認識ができなくなるので、細心の注意を払うことが 必要である。

他に jpg mpg mp3 avi mov 等 たくさんある これら全ての拡張子はアプリケーションソフトにて自動的に決定付けられる。 このことにより、作成したデータファイルをダブルクリックすれば そのファイルを作ったアプリケーションソフトが立ち上がる 即ち、拡張子 doc のファイルをダブルクリックすれば WORDが立ち上がる

これをファイルの関連付けと言う

- 5.ファイルの関連付け
- WIN XPのメモ帳に関連付けられている JPG ファイルを ペイントソフトに変更する まずマイコンピュータ―― ツール の中にあるフォルダーオプションのファイルの種類タブを 開け、表示タブから、全てのファイル表示、拡張子表示にする

その後、同じフォルダーオプションからファイルの種類タブに行く

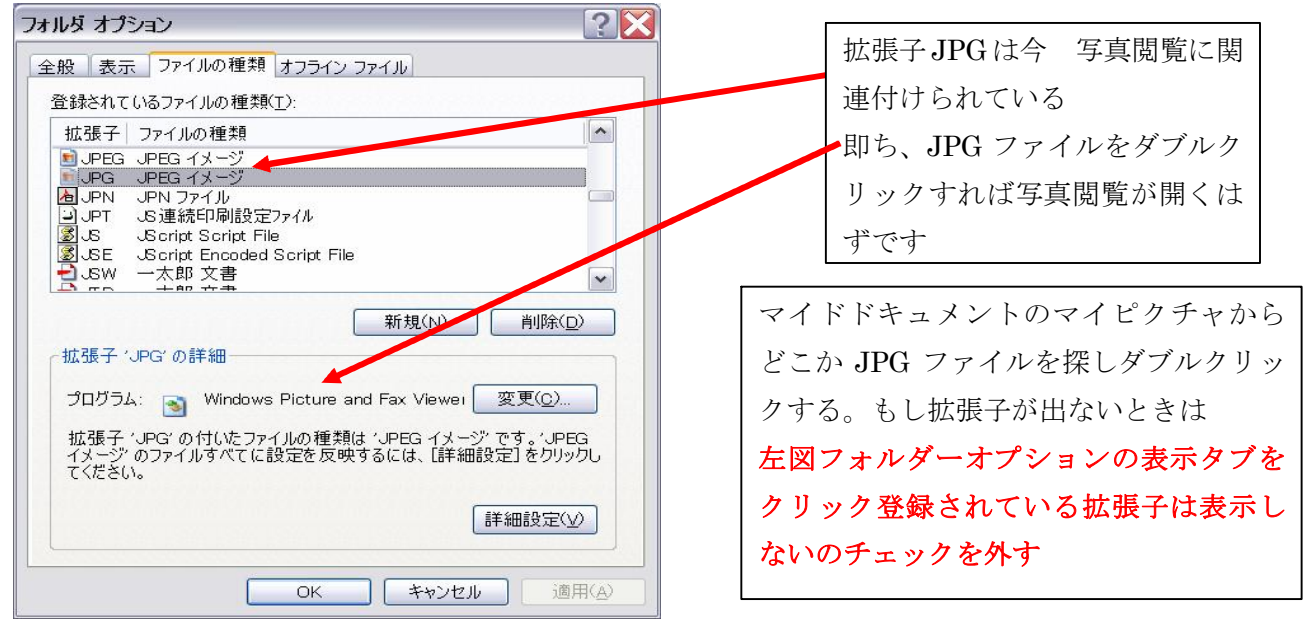

拡張子の関連付けを変更したいときは前図の変更をクリック下図になる

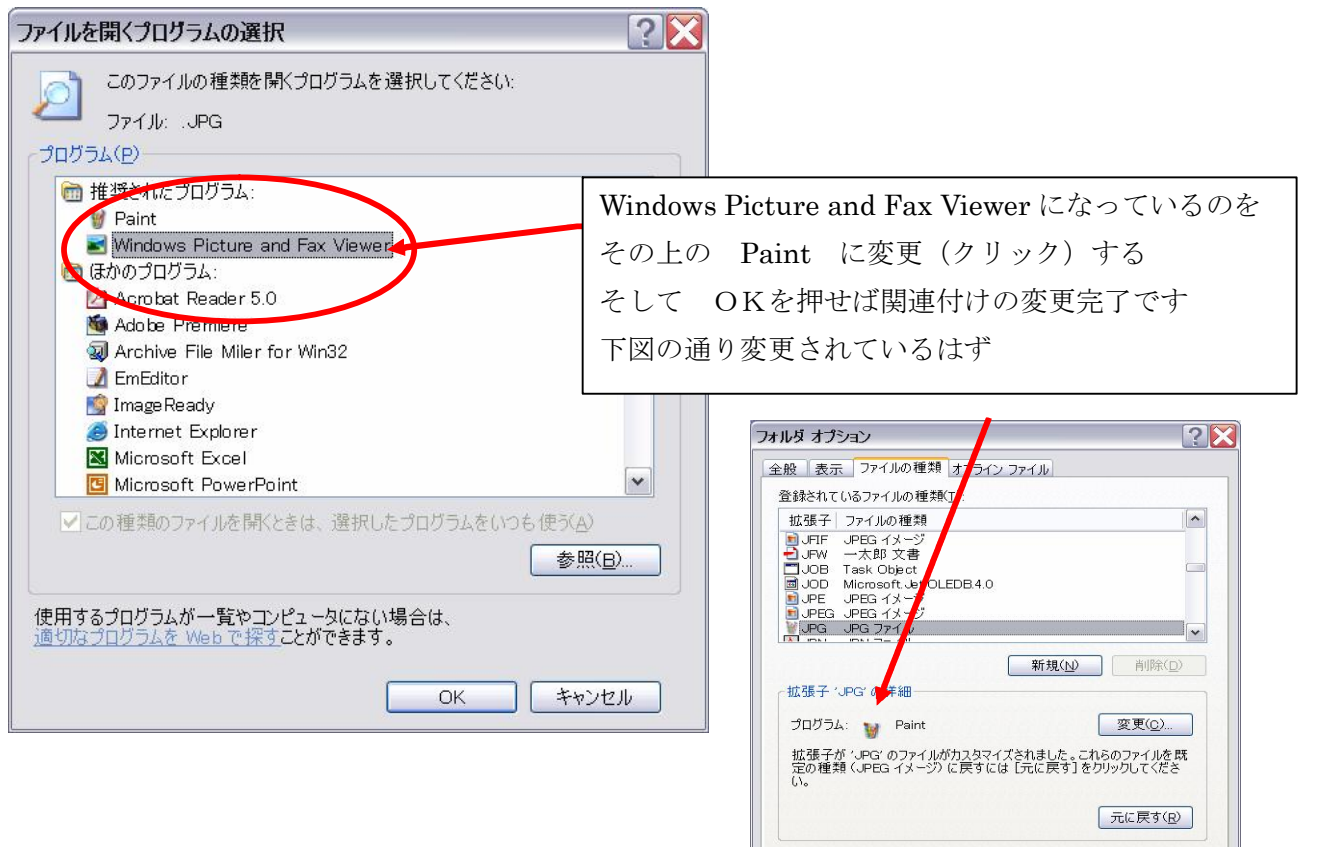

6.フォルダーオプション、他の機能

全般、表示、オフラインファイルのタブがあり、それぞれ、設定項目がある

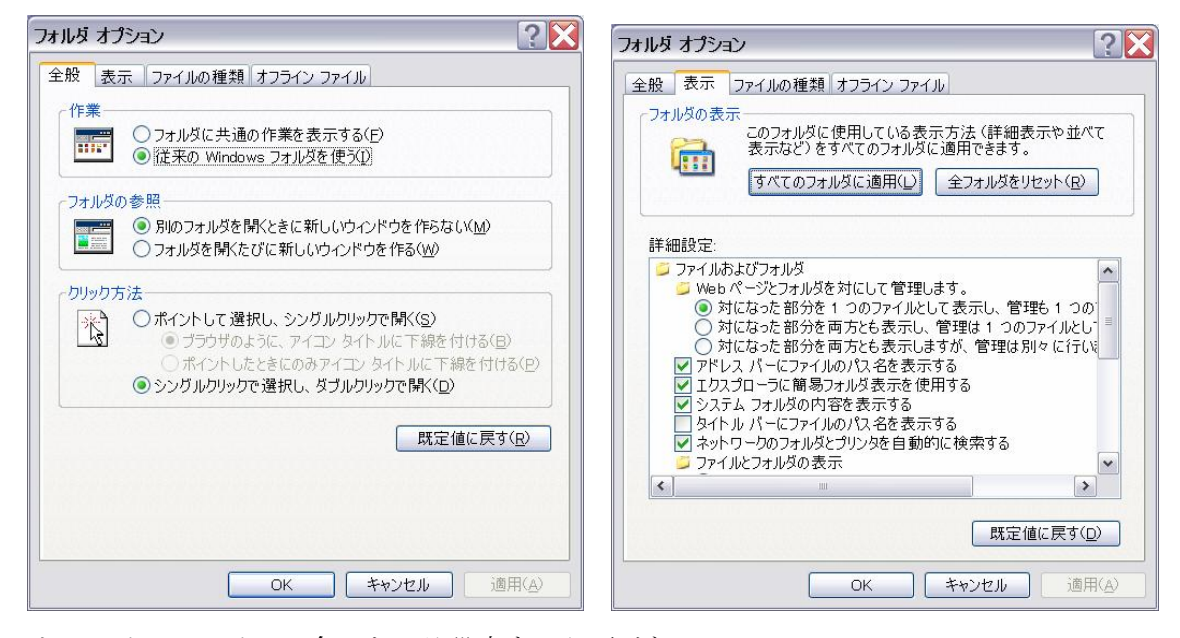

オフラインファイルは今のところ設定する必要がない

インターネットのオフラインでのファイルの保存についてのことが書いてある

**■開いる キャンセル 画用(A)** 

## 7.ファイルの表示について

ファイルを取り扱うには、マイコンピュータから表示するより、 ファイルを扱う機能がある、エクスプローラを使用する方がよい エクスプローラを立ち上げるにはいろいろ方法があるが、ここでは次の通りとする タスクバー左のスタートボタンを右クリックすると現れるメニューの2番目エクスプローラ(X)を クリックする

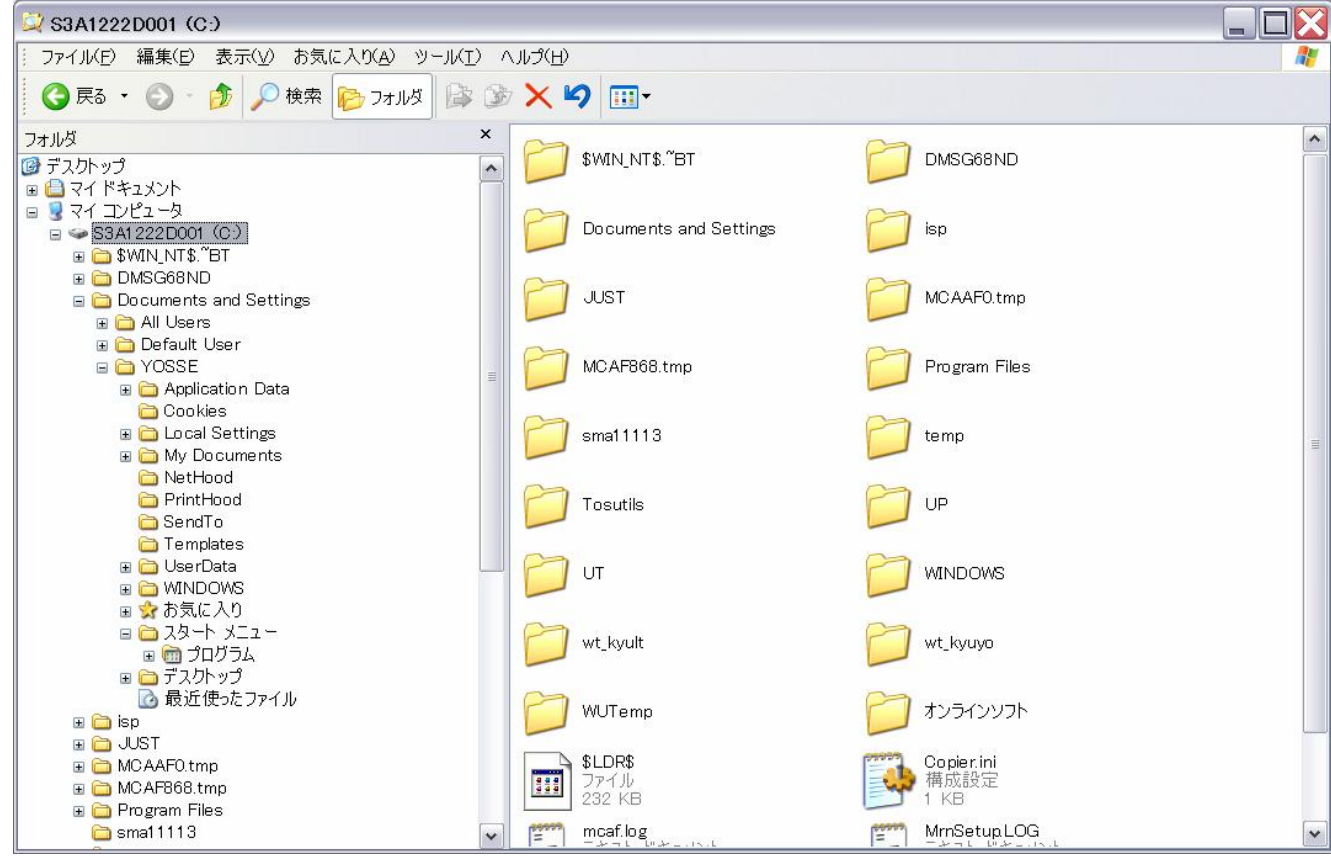

これは、一番初めに説明した、ツリー表示したマイコンピュータと同じである

ということは、マイコンピュータからファイル表示出来ることになる

後は、上のメニューバーを使ってファイル操作する

ファイル、編集、表示、ツール等メニューをクリックして機能を確認する

8.作業ファイルについて

アプリケーションソフトを使って作業しているときは、必ず、作業ファイルが出来てます よって、フロッピー等容量の少ないメディアからの直接編集は気を付けること。

9.ファイルのコピーと移動について

コピーの場合は元のファイルは残るが、移動は残らない

10. ショートカットの作成

実行ファイル(EXE)の実行は直接そのファイルを操作すれば実行できるが いちいち実行ファイルのある場所まで行かなくてはならないし複数作ることが出来ず そのファイルをつぶすとそのアプリケーションがだめになる。 そのためにショートカットファイル(Lnk)を作って実行さす 一般的なアプリケーションはすべてこのリンクファイルから実行している

11.システム構成ユーティリティ

スタートアップ等の変更出来る(ヘルプ→サポート&msconfig)